# **SISTEM INFORMASI PERSEDIAAN DRY LENS UNTUK LENSA**

# **KONTAK BERBASIS WEB**

**Linda Nurama<sup>1</sup> , Swono Sibagariang<sup>2</sup>**

<sup>1,2</sup>Program Studi Teknik Informatika,, Politeknik Negeri Batam <sup>1</sup>[linda.nurama1@gmail.com](mailto:1linda.nurama1@gmail.com),<sup>2</sup>[swono@polibatam.ac.id](mailto:2swono@polibatam.ac.id)

# **ABSTRACT**

A good system is able to provide information with accurate and precise data in the processing process. One of the factors that occurred in the Planning department of PT CIBA VISION BATAM is that the recording of quantity per cavity information for Dry Lens Air Optix Night and Day still uses an excel file where the longer the file, the slower the file will open. Datas stored in Microsoft Excel files is also very ineffective because if an error occurs when the data is processed, it will cause information mismatches and data loss caused by human error. Personnel Planning requires an information system that can provide information on the availability of Dry Lens Air Optix Night and Day per cavity. The design of the Dry Lens per cavity inventory information system is in the form of a web-based system application that can assist in data storage and processing as well as displaying the Dry Lens per cavity inventory results in accordance with the actual dry lenses available in the warehouse. Based on the implementation that has been done, the system can display inventory based on the existing status so there is no need to sort data on the amount of inventory that is exported into an excel file.

## Keywords: **Cavity, Dry Lens, Inventory**

## **ABSTRAK**

Sistem yang baik mampu memberikan informasi dengan data yang akurat dan tepat dalam proses pengolahannya. Salah satu faktor yang terjadi di department Planning PT CIBA VISION BATAM adalah pencatatan informasi quantity per cavity untuk Dry Lens Air Optix Night and Day masih menggunakan file excel dimana semakin panjang file maka akan menyebabkan file yang akan dibuka lebih lambat. Data yang disimpan dalam file Microsoft Excel juga sangat tidak efektif karena jika terjadi kesalahan pada saat data diproses akan menyebabkan ketidaksesuaian informasi dan kehilangan data yang disebabkan oleh human error. Personnel Planning membutuhkan suatu sistem informasi yang dapat memberikan informasi ketersediaan Dry Lens Air Optix Night and Day per cavity. Perancangan sistem informasi persediaan Dry Lens per cavity ini berupa aplikasi sistem berbasis web yang dapat membantu dalam penyimpanan dan pengolahan data serta menampilkan hasil inventory Dry Lens per cavity sesuai dengan aktual dry lens yang tersedia di warehouse. Berdasarkan implementasi yang sudah dilakukan, sistem dapat menampilkan persediaan berdasarkan status yang ada sehingga tidak perlu melakukan sort data pada jumlah persediaan yang di export kedalam file excel.

# Kata kunci: **Cavity, Dry Lens, Inventory**

### **1. PENDAHULUAN**

Suatu sistem yang baik harus mampu memberikan informasi dengan data-data yang akurat dan tepat dalam proses pengolahannya. PT CIBA VISION BATAM adalah salah satu perusahaan yang bergerak di bidang Kesehatan yaitu lensa kontak. Salah satu produk lensa kontaknya adalah Air Optix Night and Day. Dalam pembuatan lensa kontak dibutuhkan bahan utama yaitu dry lens yang terbuat dari polypropylene mold. Saat ini sistem yang berjalan dalam informasi persedian bahan baku dry lens untuk produk Air Optix Night and Day yang ada di sistem SAP hanya berupa informasi nomor material, deskripsi, nomor batch dan jumlah dry lens. Dry lens untuk produk Air Optix Night and Day mempunyai informasi tambahan berupa nomor cavity yang terdiri dari 1-8. Informasi ini dapat diporoleh dari lembar bag tracking sheet atau Certificate of Compliance (COC) untuk setiap nomor batch.

Pencatatan informasi ini dibuat menggunakan microsoft excel yang mana dalam pencatatan ini tersedia informasi setiap nomor batch mempunyai jumlah untuk masing-masing cavity nya. Jumlah dry lens yang diterima untuk setiap nomor batch sangat besar sehingga tidak dapat dikeluarkan semuanya keproduksi karena adanya keterbatasan kapasitas dan juga masing-masing order yang akan di kirim ke produksi sudah di tetapkan dry lens yang dibutuhkan. Sehingga pada saat mengeluarkan orderan keproduksi pihak planning akan membagi untuk setiap nomor batch yang terdiri dari 8 cavity itu menjadi 2 sampai 4 bagian. Setiap informasi dry lens yang sudah digunakan akan dicatat di file microsoft excel. Masalah yang terjadi adalah file yang disimpan dalam microsoft excel semakin lama akan menjadi besar sehingga menyebabkan jika file dibuka akan lambat. Data yang tersimpan di file microsoft excel juga sangat tidak efektif karena jika terjadi kesalahan pada saat data di sort ataupun diolah maka akan menyebabkan data menjadi tidak sesuai lagi dengan aktual dry lens yang tersedia sehingga perlu ditelusuri lagi informasi dry lens yang sudah digunakan.

Berdasarkan permasalahan yang diuraikan di atas maka dibutuhkan sebuah aplikasi persediaan dry lens per cavity untuk membantu pihak planning dalam pengelolaan data dry lens dengan tepat. Selain itu diharapkan bisa memberikan informasi cavity yang sesuai saat membuat orderan ke produksi, juga pengambilan dan pengiriman dry lens keproduksi oleh pihak warehouse.

## **2. Metode Penelitian**

Metode pengembangan sistem yang digunakan dalam perancangan ini sistem

informasi ini adalah model waterfall.

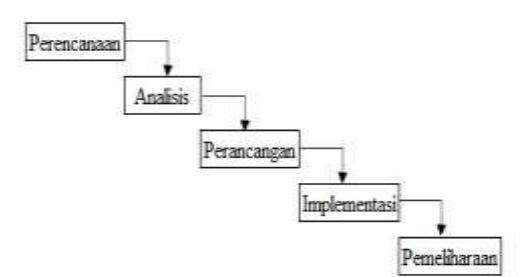

#### **Gambar 1. Model Waterfall**

#### **A. Gambaran Umum Sistem**

Berikut merupakan gambar umum dari sistem yang akan dibangun. User akan memasukkan master data Dry Lens yang berupa nomor material dan deskripsi ke dalam data base inventory. User akan melakukan pengisian data Dry Lens yang diterima sesuai lembar bag tracking sheet, kemudian data tersebut diisi ke kolom yang tersedia yang berupa no material, nomor batch, dan kuantiti per cavity yang terdiri dari 8 cavity. Setiap ada pesanan ke produksi user akan melakukan perubahan data memasukkan nomor material dan nomor batch maka sistem akan menampilkan jumlah Dry Lens untuk setiap cavity, kemudian user akan memasukkan nomor pesanan sesuai dengan nomor cavity yang akan di kirim ke produksi. User juga dapat melihat hasil inventory yang ada. Laporan inventory akan menampilkan jumlah kuantity untuk setiap cavity sesuai material dan nomor batch.

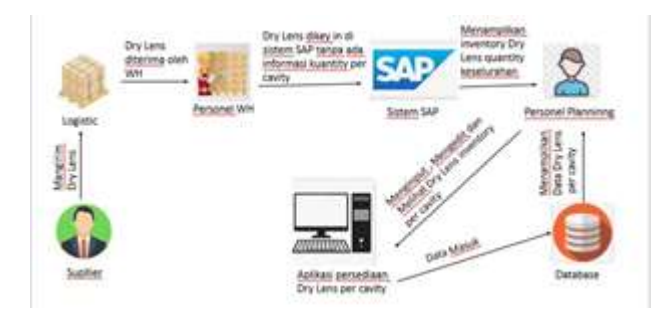

## **Gambar 2. Gambaran Umum Sistem**

### **B. Use Case Diagram**

Use Case diagram menjelaskan suatu interaksi antara user pada aplikasi Sistem Informasi Inventory Dry Lens.

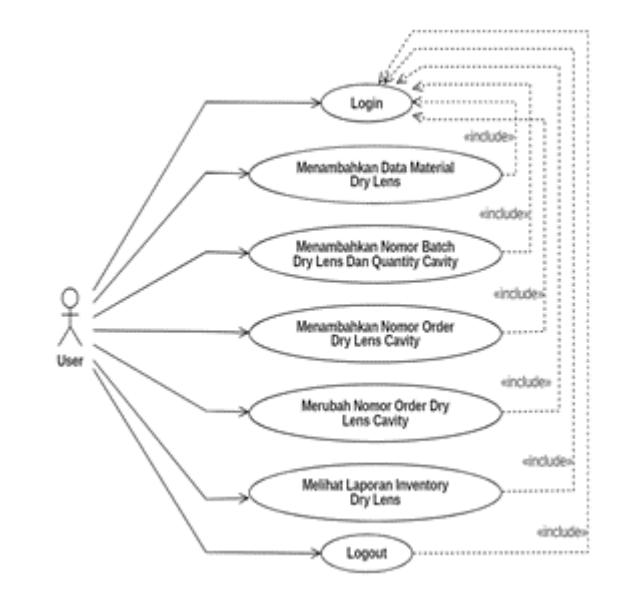

# **Gambar 3. Use Case Diagram 3. Hasil**

Sistem Informasi Persediaan Dry Lens Untuk Lensa Kontak Berbasis Web ini dibuat dan digunakan secara offline dengan menggunakan database localhost Xampp. Berikut adalah tampilan hasil dari pembuatan sistem tersebut.

#### **1. Implementasi**

a. Tampilan Halaman Login User

Tampilan halaman login user adalah halaman yang akan ditampilkan ke user ketika mengakses sistem ini untuk melakukan pekerjaan inventory.

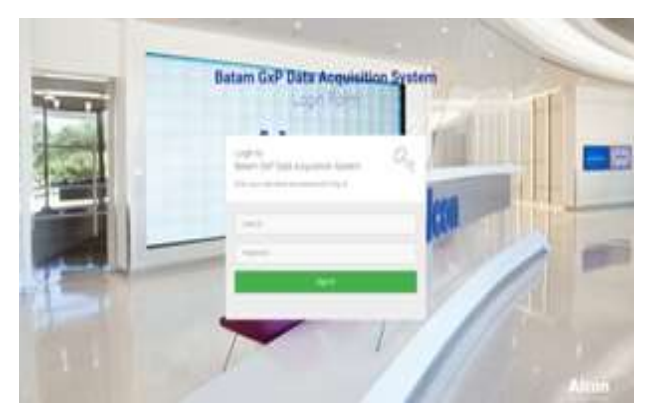

**Gambar 12 Tampilan Halaman Login User**

b. Tampilan Halaman Inventory Menu

Tampilan halaman inventory menu adalah halaman yang menampilkan tiga menu yang digunakan oleh user, yaitu: menu Data Material, menu Input dan menu Order.

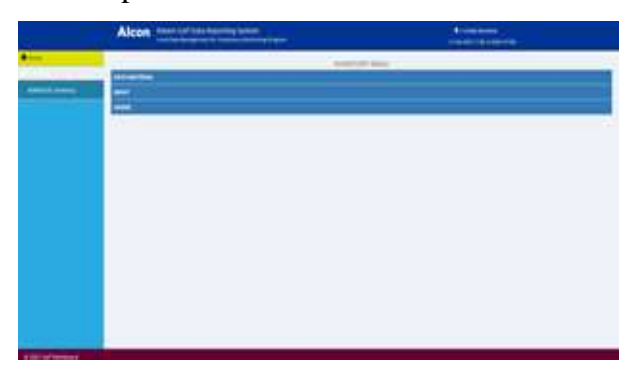

**Gambar 13 Tampilan Halaman Inventory Menu**

### c. Tampilan Halaman Data Material

Tampilan halaman data material adalah halaman yang menampilkan halaman untuk menambahkan data material inventory dry lens.

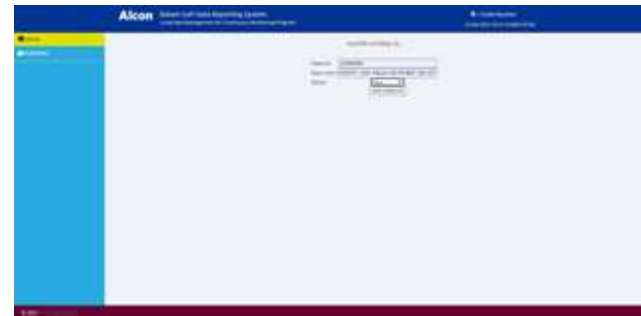

# **Gambar 14 Tampilan Halaman Data Material**

d. Tampilan Halaman Input Nomor Batch Dan Quantity Cavity

Tampilan halaman input nomor batch dan quantity cavity adalah halaman yang digunkan user untuk input nomor batch dari material dan memasukkan quantity dari material ke setiap cavity.

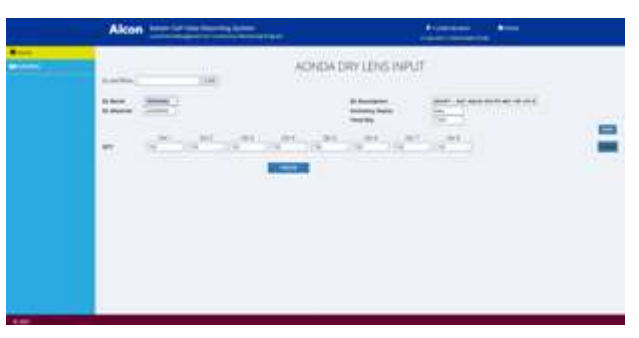

# **Gambar 15. Tampilan Halaman Input Nomor Batch dan Quantity Cavity**

e. Tampilan Halaman Order Material

Tampilan halaman order material adalah halaman yang menampilkan halaman menu order, dimana user bisa melakukan transaksi keluar stock material dari inventory DL sesuai nomor order. Pada halaman ini user bisa merubah nomor order pada cavity yang masih tersedia stock dry lens.

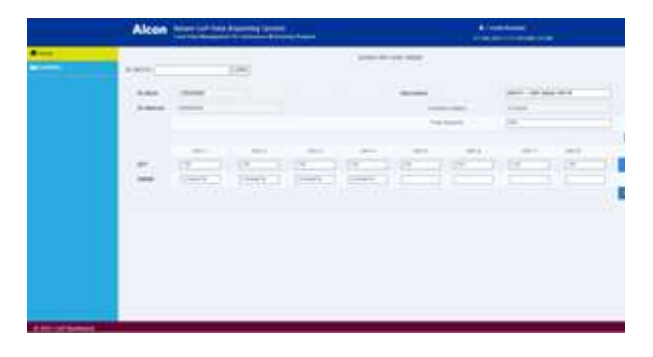

# **Gambar 16. Tampilan Halaman Order Material**

f. Tampilan Halaman Hasil Laporan Inventory Dry Lens

Tampilan halaman hasil laporan inventory dry lens adalah halaman yang menampilkan hasil dari export data yang user lakukan dan berbentuk file excel.

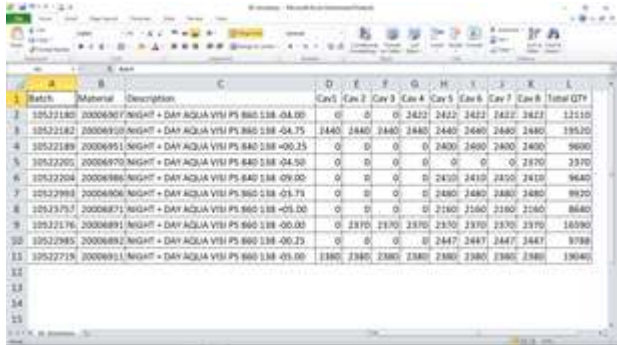

# **Gambar 17. Tampilan Hasil Laporan Inventory Dry Lens**

## **2. Pengujian Fungsional**

**Hasil** 

Proses pengujian fungsional ini dilakukan untuk mengetahui apakah fungsional setiap menu menghasilkan hasil yang diharapkan sesuai dengan kebutuhan. Pengujian ini dilakukan sendiri oleh peneliti dan pengujian yang dilakukan masih berada di localhost. Berikut ini hasil pengujian dari sistem pada penelitian ini:

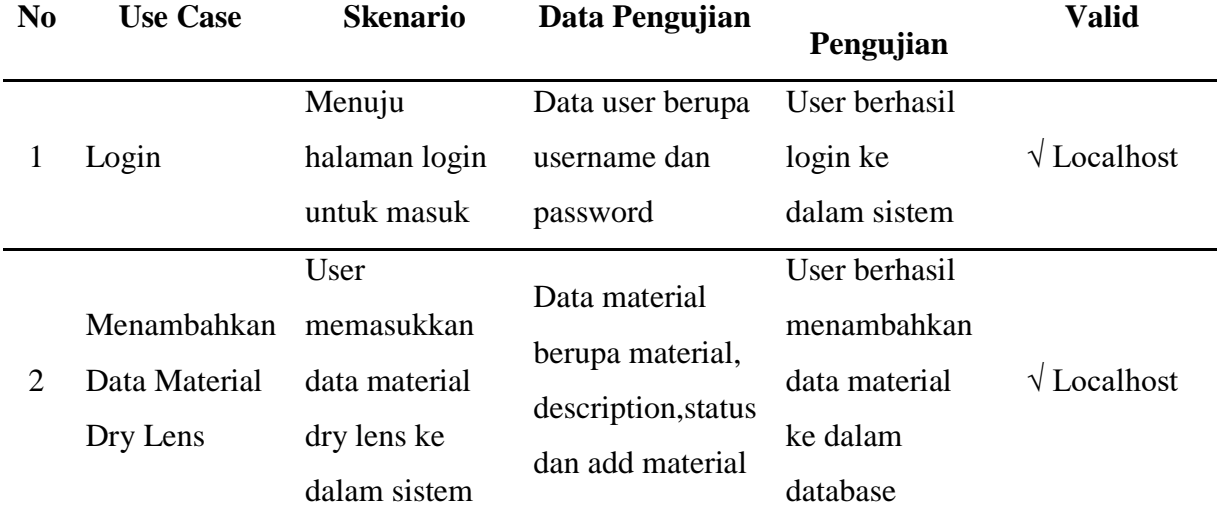

# **Tabel 3. Pengujian Funngsional**

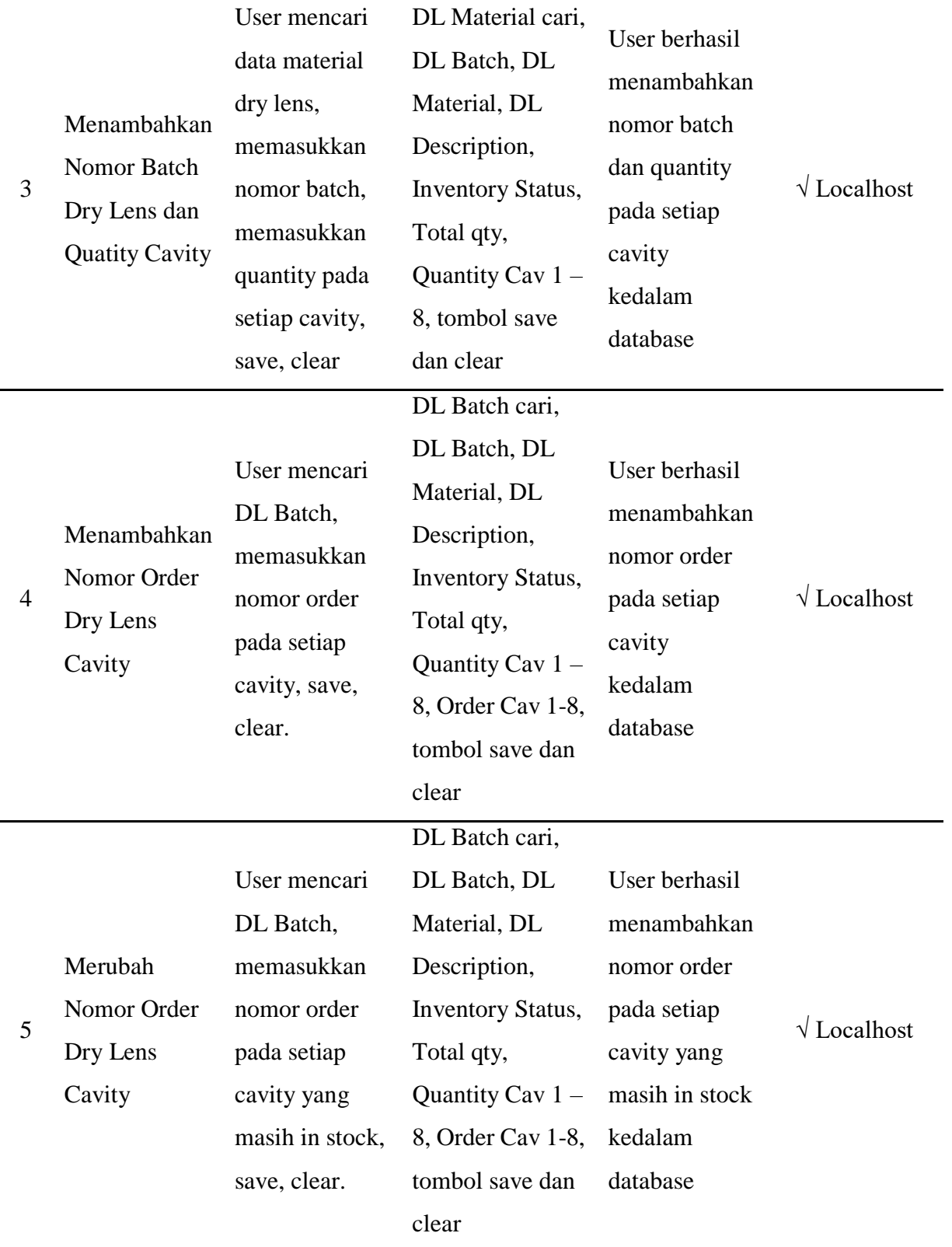

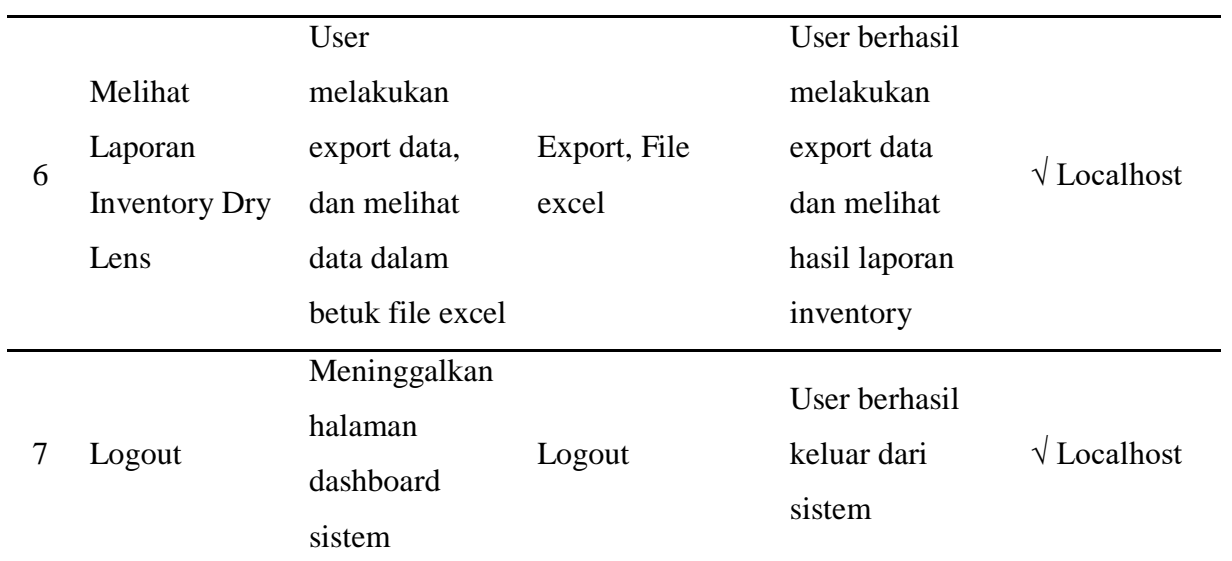

### **4. Kesimpulan**

Kesimpulan yang dapat diambil antara lain:

- 1. Sistem yang dibangun dapat digunakan untuk melakukan penginputan data material, data batch, quantity stock inventory, melakukan order transaksi inventory dan melakukan export data inventory.
- 2. User dapat melihat jumlah persediaan dry lens yang masih tersedia di inventory dengan menu export yang berupa file excel.
- 3. Jumlah persediaan dry lens yang di export ke file excel tidak perlu dilakukan sort data karena yang ditampilkan oleh sistem hanya yang persediaan dry lensnya masih ada, dibandingkan dengan data file excel yang sebelumnya sangat memakan waktu dalam sort data dan

memungkinkan terjadinya human error, terhapusnya data dan manipulasi data.

- 4. Sistem yang dibangun dapat diakses oleh lebih dari satu user dalam mengerjakan pekerjaan inventory secara bersamaan dibandingkan dengan file excel yang hanya bisa dibuka oleh satu user sehingga tidak bisa digunakan secara bersamaan.
- 5. Sistem yang dibangun bisa dibuka lebih cepat karena penyimpanan data ada di localhost database dan bisa di backup dibandingkan file excel yang semakin lama di entry semakin besar ukuran filenya.

## **5. Daftar Pustaka**

1. Mersiana, D., & Purwandari, N. (2017). Aplikasi Sistem Inventory Berbasis Web Pada PT. Kreasinar Inticipta Nuansa. Jurnal Sains Dan Teknologi, 4, 106-117.

- 2. Prasetyo, Y. (2019). Sistem Informasi Inventory Buku LKS di CV SETIAJI Berbasis Website (Doctoral dissertation, Universitas Komputer Indonesia).
- 3. Surojudin, N. (2018). Sistem Informasi Persediaan Bahan Baku Pada PT. Takahashi Spring Indonesia Dengan Menggunakan Metode Waterfal. Jurnal SIGMA, 8(1), 52-59.
- 4. Tahkiq, Ahmad, 2012, Sistem Informasi Persediaan Dodol, Jurnal Konstruksi Sekolah Tinggi Teknologi. Garut.
- 5. Apriani, D., Aisyah, E. S., & Anggraini, L. (2019). Rancang Bangun Sistem Informasi Inventory Peralatan Komputer Berbasis Website Pada PT Indonesia Toray Synthetics. Technomedia Journal, 4(1 Agustus), 15-29.
- 6. Rahmad, Mhd B., and Tedy Setiady. "Perancangan Sistem Informasi Persediaan Spare Part Elektronik Berbasis Web Php (Studi CV. Human Global Service YOGYAKARTA)." Jurnal Sarjana Teknik Informatika, vol. 2, no. 2, 1 Jun. 2014, pp. 534-543.
- 7. Sutedjo Darma Oetomo, B. (2006). Perencanaan dan Pembangunan Sistem Informasi. Yogyakarta: Andi Offset.
- 8. Pemrograman Web dengan PHP dan MySQL. (n.d.). Retrieved November 03, 2020, from https://ilmukomputer.org/2019/03/09/pem

rograman-web-dengan-php-dan-mysql/

- 9. Purnama, V. C. (2013). Perancangan Sistem Informasi Persediaan Darah Berbasis Web Pada Palang Merah Indonesia Cabang Bantul. Speed-Sentra Penelitian Engineering dan Edukasi, 8(3).
- 10. Solichin, A. (2016). Pemrograman web dengan PHP dan MySQL. Penerbit Budi Luhur.
- 11. Hakim, Zainul, Lilis Sakuroh & Soni Awaludin (2019). Sistem Informasi Persedian Barang Berbasis Web Pada CV Telaga Berkat. Jurnal Sisfotek Global Vol. 9 No.1, Maret 2019.
- 12. Mulyadi & Mochamad Nandi Susila. Sistem Informasi Persediaan Barang Berbasis Web Pada PT. Wirausaha Muda Mandiri Jakarta. Jurnal Smart Comp, Vol 10. 10 No.1, Januari 2021.

Sari, Ani Oktarini & Elan Nuari. Rancang Bangun Sistem Informasi Persediaan Barang Berbasis Web Dengan Metode Fast (Framework For The Applications). Jurnal PILAR Nusa Mandiri Vol. 13, No.2 September 2017.